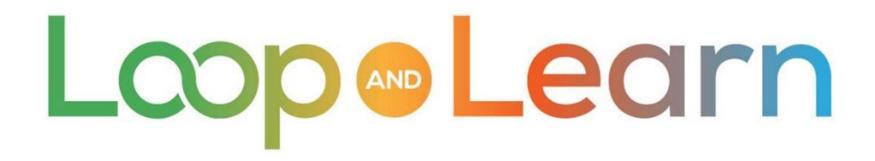

Master Your DIY Closed-Loop Insulin Delivery System

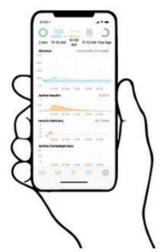

# Bolusing for Meals

**Loop Meals Simplified For Improved Success** 

May 2021

Part 1: Understanding the Carbohydrates Screen

## Disclaimer

The Loop app is a do-it-yourself closed-loop algorithm.

This presentation is provided to assist you in making your own decisions, in consultation with your health care professionals, regarding your own diabetes self-management.

You take full responsibility for building and running this system and do so at your own risk.

 $\longrightarrow$  Please remember that the Loop app is not FDA-approved for therapy.  $\longleftarrow$ 

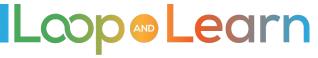

### What we know

Loop assumes your Basal, Insulin Sensitivity (ISF) and Carb Ratio (CR) settings are perfect

- **→** This is why these settings are very important! **←** 
  - Take time to test (and retest) your settings
  - These calculations are the key to your success

With a strong foundation, we can begin to understand HOW Loop works when entering carbs, and how we can consistently get better results.

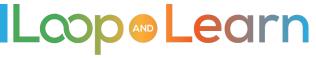

## Meal Basics - Before you begin

### Accurate settings are important, but so are Carb Entries!

- Review Carb Counting knowledge and skills
- Double check portion sizes, from time to time, using a food scale and measuring tools
- Tips:
  - Food tracking apps like MyFitnessPal, LoseIt, MyNetDiary and CarbManager can help calculations be more accurate
  - Save your favorite meals (i.e., in app or screen shots)
  - If you use a food scale, this chart may be helpful in calculating grams of Carbs to enter per gram of cooked or prepared food:
    - https://www.ouhealth.com/documents/content/Counting-Carbs-with-a-Scale-and-Carb-Factors.pdf

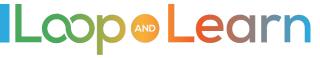

# The Carbohydrates screen

- To access the Carbohydrates screen, tap on the Carbohydrates chart near the bottom of the Loop main screen
- When you enter carbs in the Loop app, Loop tracks their absorption, based on how your blood glucose changes
- Loop does this using a technique called
  Dynamic Carb Absorption
- The results are displayed on the Carbohydrates screen or Insulin Counteraction Effect (ICE) display

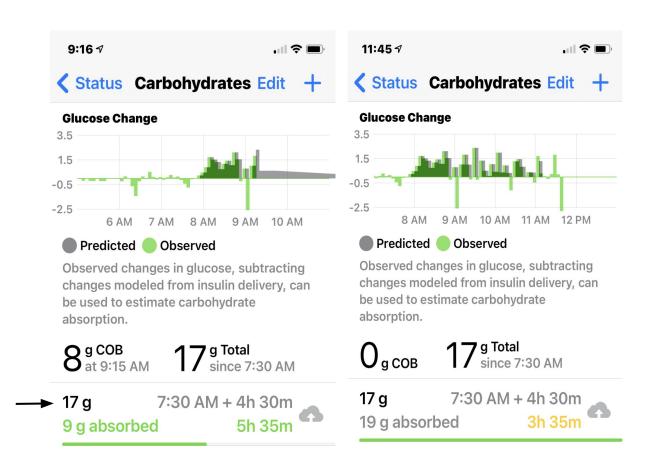

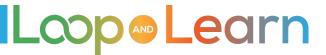

## How does Loop use what you have entered?

Loop estimates carbs absorbed during the time window\*\* based on your ISF and CR settings, your meal entry and blood glucose excursion.

The carbohydrate color code:

- **GREEN** if:
  - Food absorbs completely in the time window\*\*
  - The change of blood glucose is consistent with carbs entered
  - **GREEN** turns **GREY** when beyond time window
- **YELLOW** otherwise

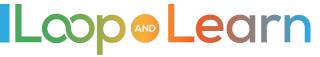

<sup>\*\*</sup> Time Window = 1.5 times the entered absorption time

# Let's get started

Eat a meal that you enjoy frequently - Lunch is a good one to use for testing

- No dawn phenomenon to deal with
- Usually a repeatable "boring" meal

#### Calculate exactly how many carbs is in your meal

- Consider weighing and measuring, if it's not prepackaged
- Remember to try and limit the variables
- Include carbs in sauces, sweet dressings, ketchup, etc.
- Log this meal, in detail, in a log or food tracking app or screen shot for future reference
- There will be a Part 2 presentation to address fats and proteins

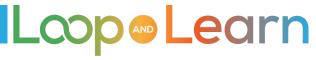

## Analyzing the meal

#### How are things going?

- Did your blood glucose return to its starting point within 2 or 3 hours?
- Now, take a look at the **Carbohydrates** screen
- Did the carbs you entered equal the number of carbs absorbed? (GREEN or GREY?)

Yes? Great! You're awesome?

No? Don't worry you're awesome too!:)

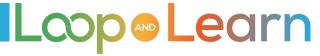

# If you answered "no", let's analyze this

#### Some possibilities:

- Carbs in your meal may have been higher than entered due to inaccurate food labels or portion size
- The glycemic index is higher than anticipated
- Other diabetes unknowns stress, hormones, weather, etc.
- Review your ISF and CR

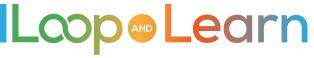

## Here are some examples

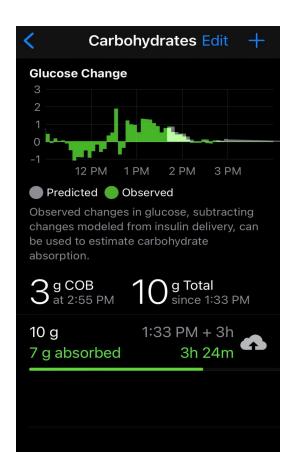

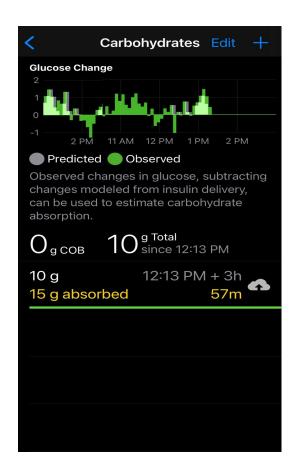

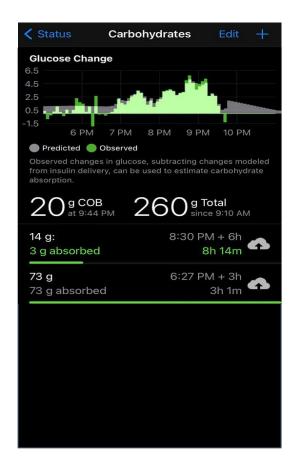

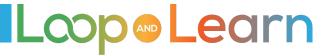

## Analyze, revise and look again

## If you weren't "successful" don't give up!

Make adjustments, then try the SAME meal again!

The Carbohydrates screen hints at what changes to make

- Carb entry
- Absorption entry
- SETTINGS (Basal, Insulin Sensitivity, and Carb Ratio)

For great Looping results always go back to the basics!

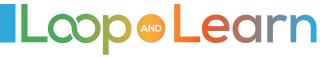

## Example of a turkey sandwich

**EXAMPLE:** If you enter a turkey sandwich with an absorption time of 2 hours, Loop will be finished absorbing carbs and delivering insulin in 3 hours (150% of stated absorption time).

# Loop stops working on the meal even if that turkey sandwich is not fully absorbed after the 3 hours and blood sugar continues to rise.

- **IF absorption time is too short**: Loop gives more insulin upfront and stops providing insulin at the end of absorption causing an early low, and then high later
- **IF absorption time is too long**: Loop may not give enough insulin upfront causing a rise in BG, but continues adding insulin until entered absorption time is reached

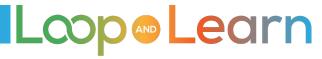

### REVIEW: Until you are getting the success you'd like ...

- 1. Reflect on your Carbohydrates screen after meals and make adjustments.
- 2. **Repeat meals** until you get to know how foods are to be entered successfully.
- 3. **Be consistent on entering carbs and absorption times** and check absorption in Loop afterwards.
- 4. If you're unsure of portion size, or not getting the results you hope for, use a food scale and review carb counting basics.
- 5. For meals that don't have nutrition labels, enter the recipes or food components into an app like MyFitnessPal or LoseIt for a breakdown of carbs/fats/proteins.

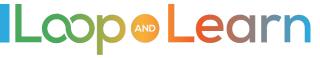

#### Resources

LoopDocs: <a href="https://loopkit.github.io/loopdocs/operation/features/carbs/">https://loopkit.github.io/loopdocs/operation/features/carbs/</a>

Loop Basal & ISF: <a href="https://youtu.be/AgSZp7juPc4">https://youtu.be/AgSZp7juPc4</a>

ISF & Carb Absorption: <a href="https://youtu.be/fZx1VRKj9fY">https://youtu.be/fZx1VRKj9fY</a>

Facebook LoopandLearn: <a href="https://www.facebook.com/groups/LOOPandLEARN">https://www.facebook.com/groups/LOOPandLEARN</a>

YouTube LoopandLearn Channel: <a href="https://www.youtube.com/c/LOOPandLEARN">https://www.youtube.com/c/LOOPandLEARN</a>

Loop and Learn website: <a href="www.LoopandLearn.org">www.LoopandLearn.org</a>

Facebook Looped: <a href="https://www.facebook.com/groups/TheLoopedGroup">https://www.facebook.com/groups/TheLoopedGroup</a>

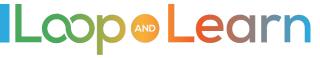

# Thank You for Looping with Us!

#### Visit us at

- www.LoopandLearn.org
- Facebook Loop and Learn
- YouTube Loop and Learn

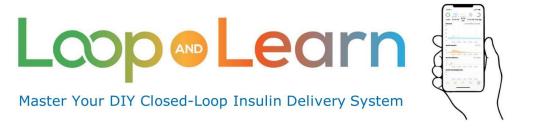